## **Running Transfer**

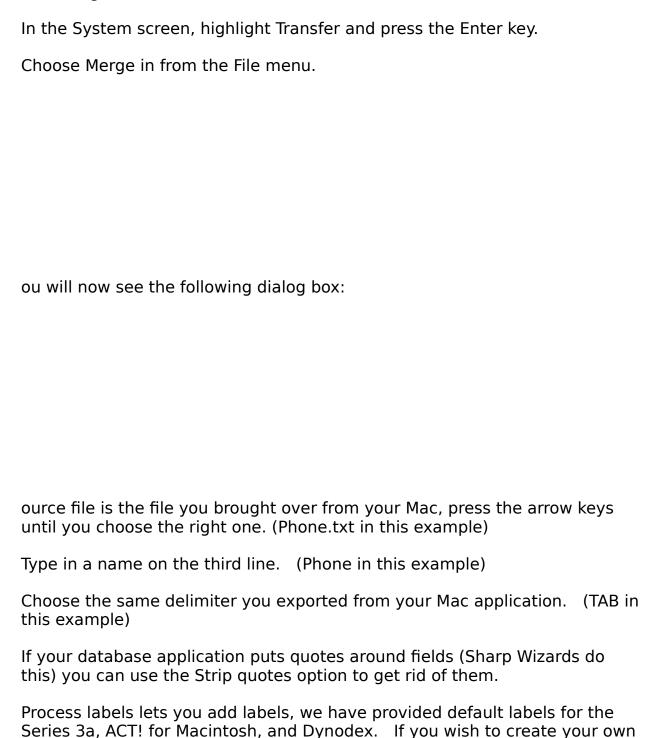

labels, see the section titled Creating labels.

| ress the Enter key to finish the dialog.                                                                                                    |
|----------------------------------------------------------------------------------------------------|
| If you choose to process labels, you will be asked what template you wish to use, use the arrow keys to choose the appropriate one. Press the Enter key to complete the dialog. |
|                                                                                                    |
|                                                                                                    |
| ou should see confirmation of it converting.                                                                                                    |
|                                                                                                    |
|                                                                                                    |
| ou will then get a message stating how many records were converted.                                                                                                    |
|                                                                                                    |
|                                                                                                    |

o use you file, just go to the System Screen, your new file will be listed under the Data Icon. To use it, just highlight it and press Enter.